# **Inhaltsverzeichnis**

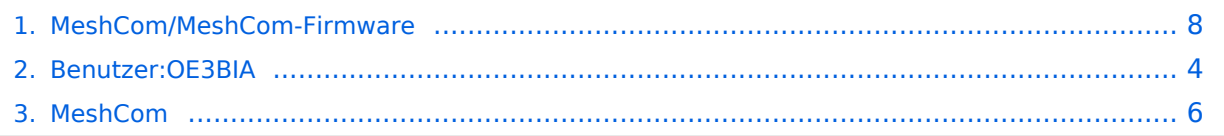

 $reboot < br$  />

**−**

## **MeshCom/MeshCom-Firmware**

[Versionsgeschichte interaktiv durchsuchen](https://wiki.oevsv.at) [VisuellWikitext](https://wiki.oevsv.at)

### **[Version vom 3. Januar 2022, 19:03 Uhr](#page-7-0) [\(Q](#page-7-0) [uelltext anzeigen](#page-7-0))**

[OE3BIA](#page-3-0) ([Diskussion](https://wiki.oevsv.at/w/index.php?title=Benutzer_Diskussion:OE3BIA&action=view) | [Beiträge](https://wiki.oevsv.at/wiki/Spezial:Beitr%C3%A4ge/OE3BIA)) [Markierung:](https://wiki.oevsv.at/wiki/Spezial:Markierungen) [Visuelle Bearbeitung](https://wiki.oevsv.at/w/index.php?title=Project:VisualEditor&action=view) [← Zum vorherigen Versionsunterschied](#page-7-0)

\*Reconnect to MeshCom server after

Dokumentation der Änderungen auf

50 '''Zum Source-Code''' mit

Github geht es hier].

[https://github.com/isemann/**MeshComv1**.

### **[Version vom 3. Januar 2022, 20:07 Uhr](#page-7-0) ([Q](#page-7-0) [uelltext anzeigen\)](#page-7-0)**

[OE3BIA](#page-3-0) [\(Diskussion](https://wiki.oevsv.at/w/index.php?title=Benutzer_Diskussion:OE3BIA&action=view) | [Beiträge\)](https://wiki.oevsv.at/wiki/Spezial:Beitr%C3%A4ge/OE3BIA) (GitHub link hingezugefügt) [Markierung](https://wiki.oevsv.at/wiki/Spezial:Markierungen): [Visuelle Bearbeitung](https://wiki.oevsv.at/w/index.php?title=Project:VisualEditor&action=view) [Zum nächsten Versionsunterschied →](#page-7-0)

#### **Zeile 36: Zeile 36:**

**+**

\*Reconnect to MeshCom server after  $reboot < br$  />

[https://github.com/isemann/**MeshCom\_1**. 50 '''Zum Source-Code''' mit Dokumentation der Änderungen auf Github geht es hier].

# Version vom 3. Januar 2022, 20:07 Uhr

### *[zurück zu Kategorie:MeshCom](#page-5-0)*

## **Meshtastic Firmware**

Die aktuelle Version (Ende 2021 noch BETA)

kann als ZIP File vom GITHUB geladen werden: [https://github.com/meshtastic/Meshtastic-device](https://github.com/meshtastic/Meshtastic-device/releases) [/releases](https://github.com/meshtastic/Meshtastic-device/releases)

```
Achtung!
ZIP-File Inhalt "auspacken" und Verzeichnis lokal am PC anlegen.
```
*z.B. nimmt man für LILYGO TTGO das BIN-File firmware-tbeam-1.2.47.a56851f. bin*

### MeshCom Firmware (beta v1.50)

### **Meshtastic Source-Code angepasst für MeshCom Projekt:**

- Bluetooth PIN wurde fix auf "000000" gesetzt, erleichtert Verbindung mit dem Smartphone
- HOP\_Limit für Nachrichten wurde auf 5 erhöht, damit Nachrichten im Mesh-Netzwerk 5 mal von anderen Nodes weitergesendet werden.
- MeshCom logo und ÖVSV link
- Beide sleep modi (light sleep, deep sleep) sind deaktiviert
- Wifi Refresh für Gateway reduziert auf 5sec
- fixe Voreinstellung von:
	- $\circ$  PSK Encryption NONE,
	- $\circ$  Channel: Very Long Range Very Slow (BW125kHz)
	- $\circ$  Region: EU433
- Reconnect to MeshCom server after reboot

**Zum Source-Code** [mit Dokumentation der Änderungen auf Github geht es hier.](https://github.com/isemann/MeshCom_1.50)

#### **Firmware fertig zum Flashen findet man hier:**

[Firmware für den TTGO TBeam \(langes Board\)](https://isemann.at/files/tbeam_meshcom_1.2.50_v1.50.bin)

[Firmware für den TLora \(kleines Board\)](https://isemann.at/files/tlora-v2_meshcom_1.2.50_v1.50.bin)

[Firmware für den Heltec](https://isemann.at/files/heltec-v2_meshcom_1.2.50_v1.50.bin)

[Firmware für TTGO TBeam mit 1.3" OLED Display](https://isemann.at/files/tbeam_meshcom_1.2.50_v1.50_1.3OLED.bin)

#### **ToDo für die nächste Firmware Version:**

## <span id="page-3-0"></span>**MeshCom/MeshCom-Firmware: Unterschied zwischen den Versionen**

[Versionsgeschichte interaktiv durchsuchen](https://wiki.oevsv.at) [VisuellWikitext](https://wiki.oevsv.at)

# **[Version vom 3. Januar 2022, 19:03 Uhr](#page-7-0) [\(Q](#page-7-0) [uelltext anzeigen](#page-7-0))**

[OE3BIA](#page-3-0) ([Diskussion](https://wiki.oevsv.at/w/index.php?title=Benutzer_Diskussion:OE3BIA&action=view) | [Beiträge](https://wiki.oevsv.at/wiki/Spezial:Beitr%C3%A4ge/OE3BIA)) [Markierung:](https://wiki.oevsv.at/wiki/Spezial:Markierungen) [Visuelle Bearbeitung](https://wiki.oevsv.at/w/index.php?title=Project:VisualEditor&action=view)

**[uelltext anzeigen\)](#page-7-0)** [OE3BIA](#page-3-0) [\(Diskussion](https://wiki.oevsv.at/w/index.php?title=Benutzer_Diskussion:OE3BIA&action=view) | [Beiträge\)](https://wiki.oevsv.at/wiki/Spezial:Beitr%C3%A4ge/OE3BIA) (GitHub link hingezugefügt) [Markierung](https://wiki.oevsv.at/wiki/Spezial:Markierungen): [Visuelle Bearbeitung](https://wiki.oevsv.at/w/index.php?title=Project:VisualEditor&action=view)

**[Version vom 3. Januar 2022, 20:07 Uhr](#page-7-0) ([Q](#page-7-0)**

[Zum nächsten Versionsunterschied →](#page-7-0)

[← Zum vorherigen Versionsunterschied](#page-7-0)

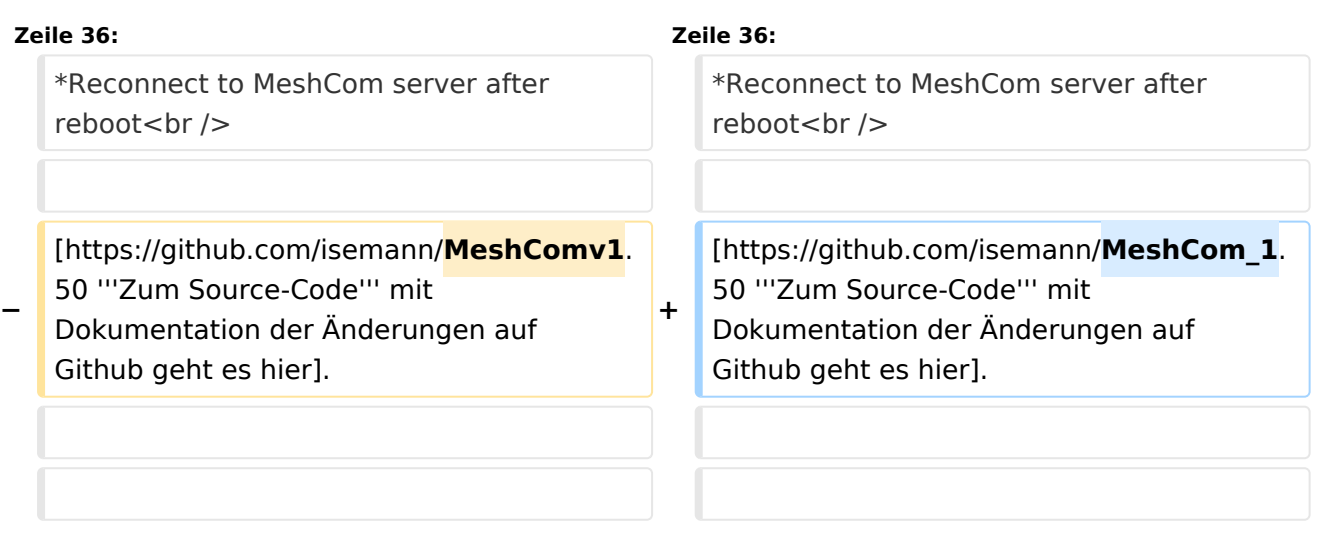

# Version vom 3. Januar 2022, 20:07 Uhr

### *[zurück zu Kategorie:MeshCom](#page-5-0)*

## **Meshtastic Firmware**

Die aktuelle Version (Ende 2021 noch BETA)

kann als ZIP File vom GITHUB geladen werden: [https://github.com/meshtastic/Meshtastic-device](https://github.com/meshtastic/Meshtastic-device/releases) [/releases](https://github.com/meshtastic/Meshtastic-device/releases)

```
Achtung!
ZIP-File Inhalt "auspacken" und Verzeichnis lokal am PC anlegen.
```
*z.B. nimmt man für LILYGO TTGO das BIN-File firmware-tbeam-1.2.47.a56851f. bin*

### MeshCom Firmware (beta v1.50)

### **Meshtastic Source-Code angepasst für MeshCom Projekt:**

- Bluetooth PIN wurde fix auf "000000" gesetzt, erleichtert Verbindung mit dem Smartphone
- HOP\_Limit für Nachrichten wurde auf 5 erhöht, damit Nachrichten im Mesh-Netzwerk 5 mal von anderen Nodes weitergesendet werden.
- MeshCom logo und ÖVSV link
- Beide sleep modi (light sleep, deep sleep) sind deaktiviert
- Wifi Refresh für Gateway reduziert auf 5sec
- fixe Voreinstellung von:
	- $\circ$  PSK Encryption NONE,
	- $\circ$  Channel: Very Long Range Very Slow (BW125kHz)
	- $\circ$  Region: EU433
- Reconnect to MeshCom server after reboot

**Zum Source-Code** [mit Dokumentation der Änderungen auf Github geht es hier.](https://github.com/isemann/MeshCom_1.50)

#### **Firmware fertig zum Flashen findet man hier:**

[Firmware für den TTGO TBeam \(langes Board\)](https://isemann.at/files/tbeam_meshcom_1.2.50_v1.50.bin)

[Firmware für den TLora \(kleines Board\)](https://isemann.at/files/tlora-v2_meshcom_1.2.50_v1.50.bin)

[Firmware für den Heltec](https://isemann.at/files/heltec-v2_meshcom_1.2.50_v1.50.bin)

[Firmware für TTGO TBeam mit 1.3" OLED Display](https://isemann.at/files/tbeam_meshcom_1.2.50_v1.50_1.3OLED.bin)

#### **ToDo für die nächste Firmware Version:**

## <span id="page-5-0"></span>**MeshCom/MeshCom-Firmware: Unterschied zwischen den Versionen**

[Versionsgeschichte interaktiv durchsuchen](https://wiki.oevsv.at) [VisuellWikitext](https://wiki.oevsv.at)

# **[Version vom 3. Januar 2022, 19:03 Uhr](#page-7-0) [\(Q](#page-7-0) [uelltext anzeigen](#page-7-0))**

[OE3BIA](#page-3-0) ([Diskussion](https://wiki.oevsv.at/w/index.php?title=Benutzer_Diskussion:OE3BIA&action=view) | [Beiträge](https://wiki.oevsv.at/wiki/Spezial:Beitr%C3%A4ge/OE3BIA)) [Markierung:](https://wiki.oevsv.at/wiki/Spezial:Markierungen) [Visuelle Bearbeitung](https://wiki.oevsv.at/w/index.php?title=Project:VisualEditor&action=view)

**[uelltext anzeigen\)](#page-7-0)** [OE3BIA](#page-3-0) [\(Diskussion](https://wiki.oevsv.at/w/index.php?title=Benutzer_Diskussion:OE3BIA&action=view) | [Beiträge\)](https://wiki.oevsv.at/wiki/Spezial:Beitr%C3%A4ge/OE3BIA) (GitHub link hingezugefügt) [Markierung](https://wiki.oevsv.at/wiki/Spezial:Markierungen): [Visuelle Bearbeitung](https://wiki.oevsv.at/w/index.php?title=Project:VisualEditor&action=view)

**[Version vom 3. Januar 2022, 20:07 Uhr](#page-7-0) ([Q](#page-7-0)**

[Zum nächsten Versionsunterschied →](#page-7-0)

[← Zum vorherigen Versionsunterschied](#page-7-0)

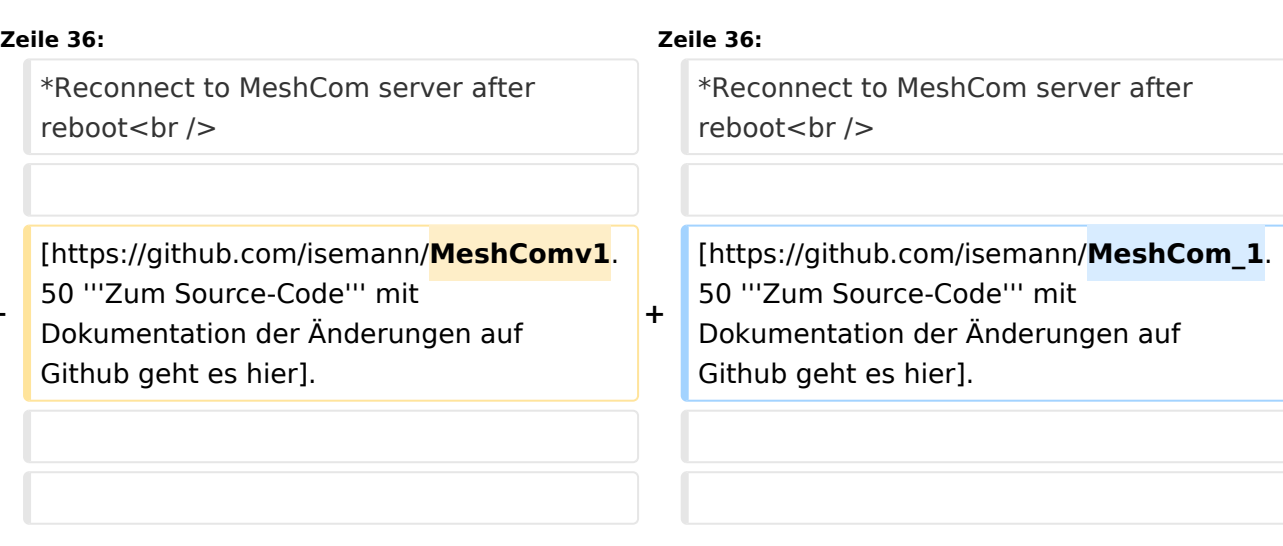

# Version vom 3. Januar 2022, 20:07 Uhr

### *[zurück zu Kategorie:MeshCom](#page-5-0)*

**−**

## **Meshtastic Firmware**

Die aktuelle Version (Ende 2021 noch BETA)

kann als ZIP File vom GITHUB geladen werden: [https://github.com/meshtastic/Meshtastic-device](https://github.com/meshtastic/Meshtastic-device/releases) [/releases](https://github.com/meshtastic/Meshtastic-device/releases)

```
Achtung!
ZIP-File Inhalt "auspacken" und Verzeichnis lokal am PC anlegen.
```
*z.B. nimmt man für LILYGO TTGO das BIN-File firmware-tbeam-1.2.47.a56851f. bin*

### MeshCom Firmware (beta v1.50)

### **Meshtastic Source-Code angepasst für MeshCom Projekt:**

- Bluetooth PIN wurde fix auf "000000" gesetzt, erleichtert Verbindung mit dem Smartphone
- HOP\_Limit für Nachrichten wurde auf 5 erhöht, damit Nachrichten im Mesh-Netzwerk 5 mal von anderen Nodes weitergesendet werden.
- MeshCom logo und ÖVSV link
- Beide sleep modi (light sleep, deep sleep) sind deaktiviert
- Wifi Refresh für Gateway reduziert auf 5sec
- fixe Voreinstellung von:
	- $\circ$  PSK Encryption NONE,
	- $\circ$  Channel: Very Long Range Very Slow (BW125kHz)
	- $\circ$  Region: EU433
- Reconnect to MeshCom server after reboot

**Zum Source-Code** [mit Dokumentation der Änderungen auf Github geht es hier.](https://github.com/isemann/MeshCom_1.50)

#### **Firmware fertig zum Flashen findet man hier:**

[Firmware für den TTGO TBeam \(langes Board\)](https://isemann.at/files/tbeam_meshcom_1.2.50_v1.50.bin)

[Firmware für den TLora \(kleines Board\)](https://isemann.at/files/tlora-v2_meshcom_1.2.50_v1.50.bin)

[Firmware für den Heltec](https://isemann.at/files/heltec-v2_meshcom_1.2.50_v1.50.bin)

[Firmware für TTGO TBeam mit 1.3" OLED Display](https://isemann.at/files/tbeam_meshcom_1.2.50_v1.50_1.3OLED.bin)

#### **ToDo für die nächste Firmware Version:**

## <span id="page-7-0"></span>**MeshCom/MeshCom-Firmware: Unterschied zwischen den Versionen**

[Versionsgeschichte interaktiv durchsuchen](https://wiki.oevsv.at) [VisuellWikitext](https://wiki.oevsv.at)

# **[Version vom 3. Januar 2022, 19:03 Uhr](#page-7-0) [\(Q](#page-7-0) [uelltext anzeigen](#page-7-0))**

[OE3BIA](#page-3-0) ([Diskussion](https://wiki.oevsv.at/w/index.php?title=Benutzer_Diskussion:OE3BIA&action=view) | [Beiträge](https://wiki.oevsv.at/wiki/Spezial:Beitr%C3%A4ge/OE3BIA)) [Markierung:](https://wiki.oevsv.at/wiki/Spezial:Markierungen) [Visuelle Bearbeitung](https://wiki.oevsv.at/w/index.php?title=Project:VisualEditor&action=view) [← Zum vorherigen Versionsunterschied](#page-7-0)

**[uelltext anzeigen\)](#page-7-0)** [OE3BIA](#page-3-0) [\(Diskussion](https://wiki.oevsv.at/w/index.php?title=Benutzer_Diskussion:OE3BIA&action=view) | [Beiträge\)](https://wiki.oevsv.at/wiki/Spezial:Beitr%C3%A4ge/OE3BIA)

> (GitHub link hingezugefügt) [Markierung](https://wiki.oevsv.at/wiki/Spezial:Markierungen): [Visuelle Bearbeitung](https://wiki.oevsv.at/w/index.php?title=Project:VisualEditor&action=view) [Zum nächsten Versionsunterschied →](#page-7-0)

**[Version vom 3. Januar 2022, 20:07 Uhr](#page-7-0) ([Q](#page-7-0)**

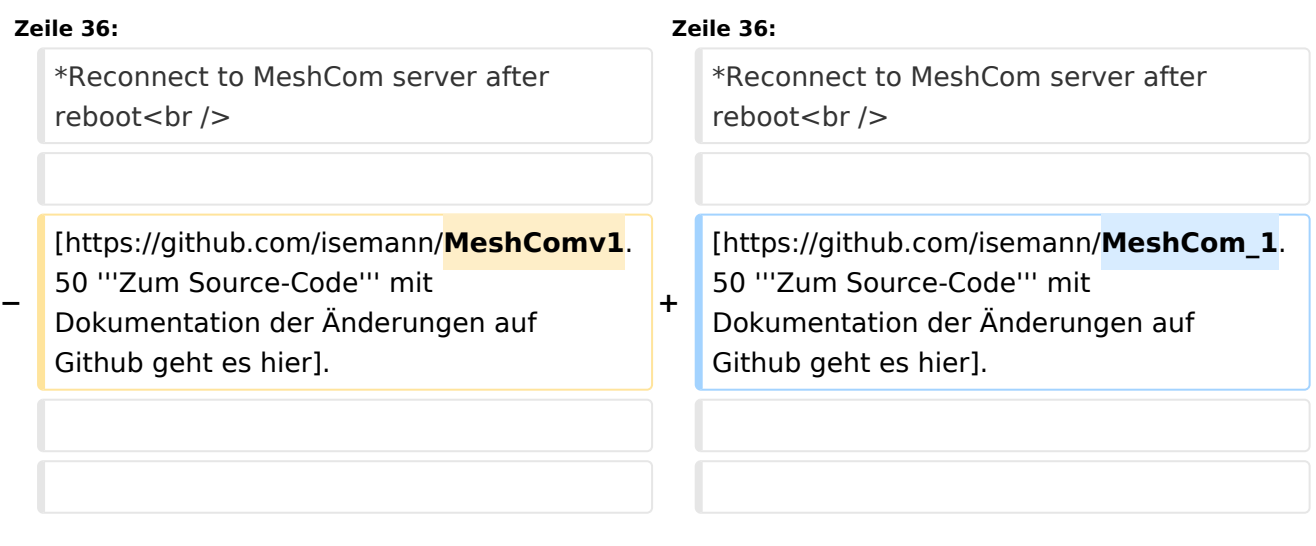

# Version vom 3. Januar 2022, 20:07 Uhr

### *[zurück zu Kategorie:MeshCom](#page-5-0)*

### **Meshtastic Firmware**

Die aktuelle Version (Ende 2021 noch BETA)

kann als ZIP File vom GITHUB geladen werden: [https://github.com/meshtastic/Meshtastic-device](https://github.com/meshtastic/Meshtastic-device/releases) [/releases](https://github.com/meshtastic/Meshtastic-device/releases)

```
Achtung!
ZIP-File Inhalt "auspacken" und Verzeichnis lokal am PC anlegen.
```
*z.B. nimmt man für LILYGO TTGO das BIN-File firmware-tbeam-1.2.47.a56851f. bin*

### MeshCom Firmware (beta v1.50)

### **Meshtastic Source-Code angepasst für MeshCom Projekt:**

- Bluetooth PIN wurde fix auf "000000" gesetzt, erleichtert Verbindung mit dem Smartphone
- HOP\_Limit für Nachrichten wurde auf 5 erhöht, damit Nachrichten im Mesh-Netzwerk 5 mal von anderen Nodes weitergesendet werden.
- MeshCom logo und ÖVSV link
- Beide sleep modi (light sleep, deep sleep) sind deaktiviert
- Wifi Refresh für Gateway reduziert auf 5sec
- fixe Voreinstellung von:
	- $\circ$  PSK Encryption NONE,
	- $\circ$  Channel: Very Long Range Very Slow (BW125kHz)
	- $\circ$  Region: EU433
- Reconnect to MeshCom server after reboot

**Zum Source-Code** [mit Dokumentation der Änderungen auf Github geht es hier.](https://github.com/isemann/MeshCom_1.50)

#### **Firmware fertig zum Flashen findet man hier:**

[Firmware für den TTGO TBeam \(langes Board\)](https://isemann.at/files/tbeam_meshcom_1.2.50_v1.50.bin)

[Firmware für den TLora \(kleines Board\)](https://isemann.at/files/tlora-v2_meshcom_1.2.50_v1.50.bin)

[Firmware für den Heltec](https://isemann.at/files/heltec-v2_meshcom_1.2.50_v1.50.bin)

[Firmware für TTGO TBeam mit 1.3" OLED Display](https://isemann.at/files/tbeam_meshcom_1.2.50_v1.50_1.3OLED.bin)

#### **ToDo für die nächste Firmware Version:**